# Guía para el uso **Formulario Químico**

linx srls 10 de septiembre de 2022

Ver. 0.6

## Introducción

- 1. Descripción
- 2. Instalación
- 3. Operación

Descripción: módulo **Formulario Químico** tiene como objetivo crear. almacenar y elaborar fórmulas químicas de los productos a comercializar manteniendo correctamente las existencias de los productos utilizados e imprimir los informes que se presentarán a las autoridades competentes para su comercialización o exportación. Estas fórmulas están compuestas por ingredientes y componentes que, mezclados según la fase de elaboración y acompañados de notas explicativas, dan lugar al producto a comercializar.

Entonces tendremos una **inserción fórmula** con todos los atributos que la caracterizan y consecuente función de almacenamiento de fórmula **también** produce fichas documentales adicionales a adjuntar:

- químico físico
- análisis microbiológico
- MSDS (Manual Ficha de Datos de Seguridad)

que análisis es posible la producción de los productos cubiertos por las fórmulas.

Instalación: La instalación del módulo es estándar, solo acceda a:

Configuración/Módulos/módulos externos,

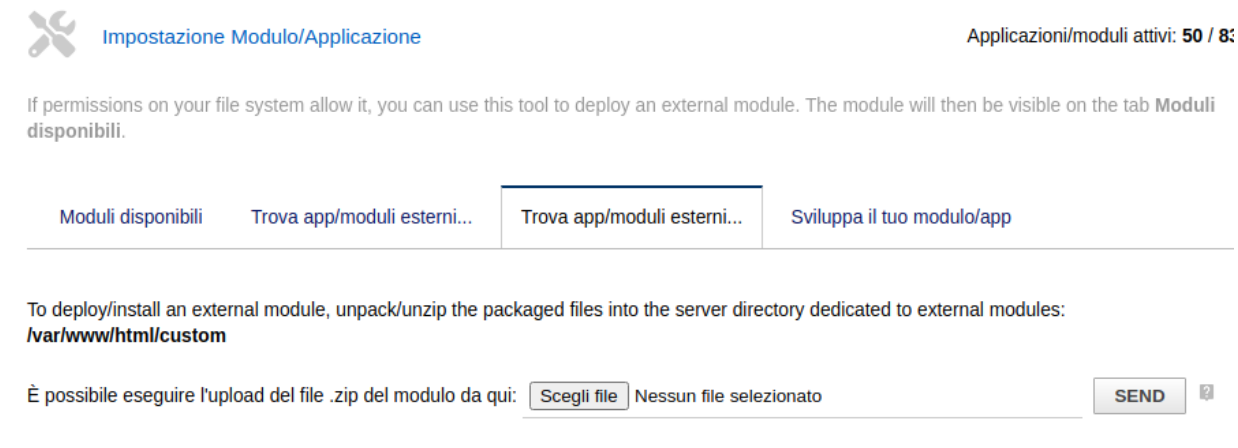

seleccione el archivo y envíelo. Recuerde activarlo

La instalación del módulo agrega los siguientes campos a los productos:

- Se Ingrediente o componente
- Funcionalidad principal
- INCI Nomenclatura Internacional Ingrediente Cosmético
- ICID (Diccionario Internacional de Ingredientes Cosméticos
- **CAS Número de Registro**
- Einecs Inventario Europeo de Sustancias Químicas Comerciales Existentes
- Elincs Europeo Listado de Sustancias Químicas Notificadas

También se añaden los siguientes listados en los diccionarios:

- Función (función principal del componente)
- Fase (fase de procesamiento del componente)
- análisis (las particularidades del componente que irán en la ficha técnica)
- Análisis microbiológico (datos para el análisis microbiológico del componente que irá a la ficha técnica)
- MSDS (lista de secciones en el Manual de Ficha de Datos de Seguridad)

Se añaden las siguientes TABs al módulo "Bill of materials" (lista de materiales):

- Químico/Físico datos
- Análisis microbiológicos
- MSDS Manual hoja de datos de seguridad

Estos datos se transfieren en la hoja de datos técnicos de El producto, necesario para su presentación ante las autoridades competentes para su comercialización o exportación.

Operación: El módulo está perfectamente integrado en el entorno Dolibarr.

Desde el menú principal MRP - Planificación de recursos de fabricación, haga clic en la nueva lista de materiales que en nuestro caso equivale a una nueva fórmula, agregue los productos necesarios con las cantidades correctas, una función de control verifica que la suma de los componentes da exactamente 1

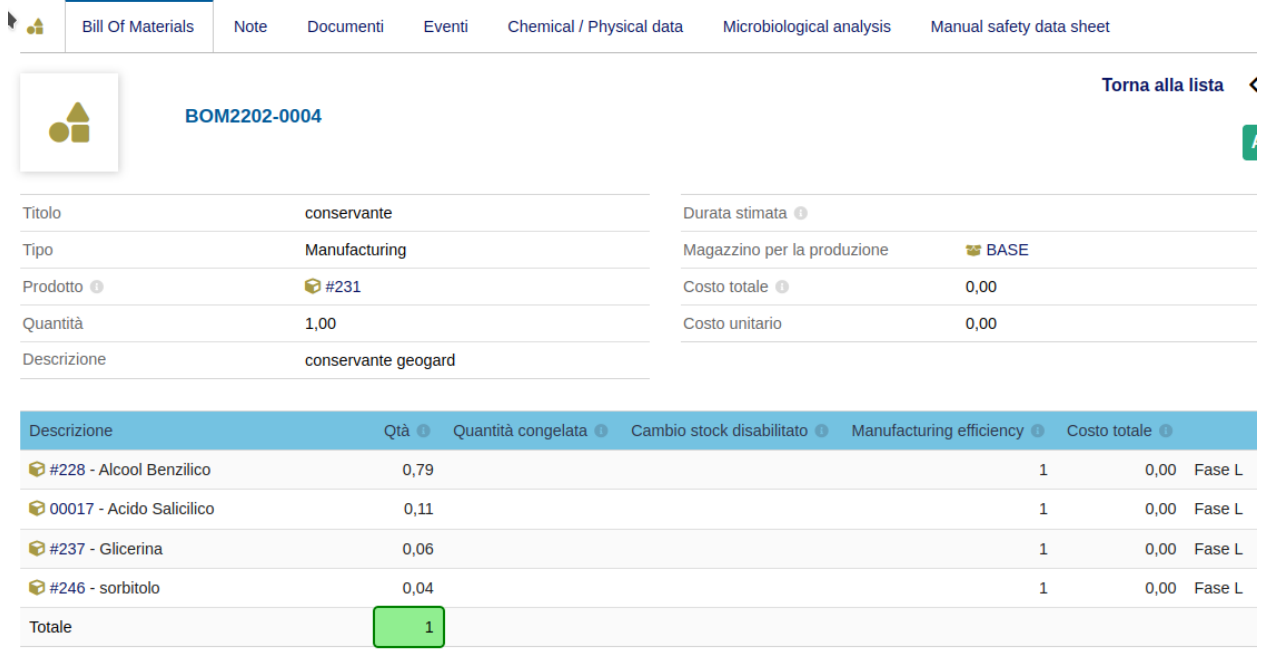

Para la comercialización del producto es necesaria la presentación de la siguiente documentación:

- Datos químicos / físicos
- Análisis microbiológicos
- MSDS Manual hoja de datos de seguridad

Todos estos datos se muestran en las pestañas correspondientes:

#### físico químicos

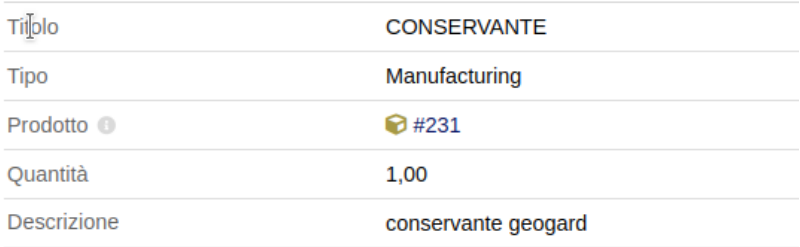

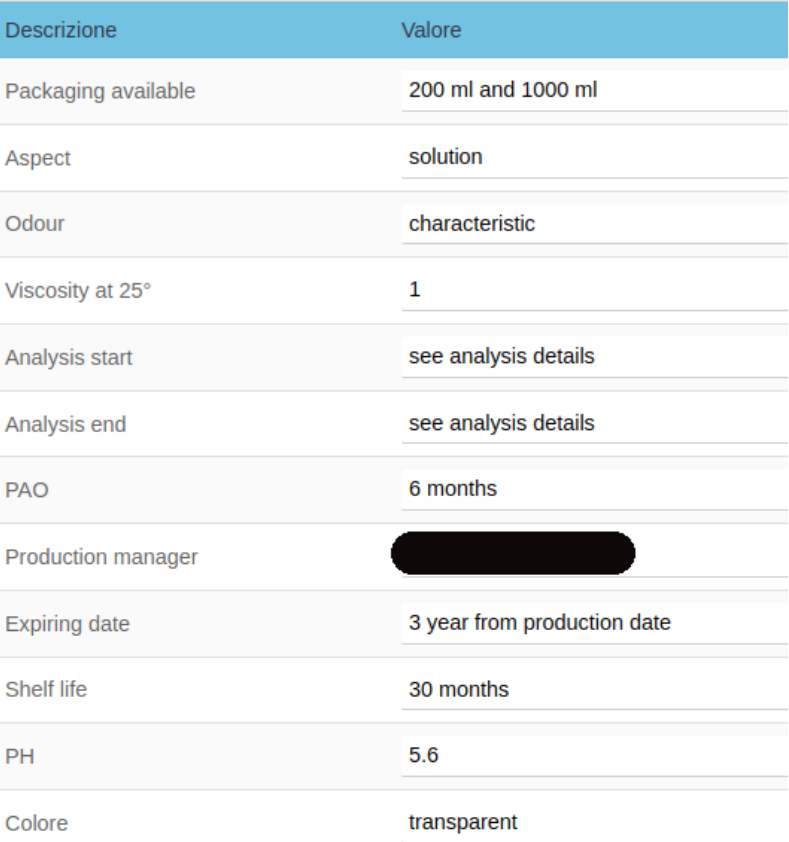

### **Análisis microbiológicos**

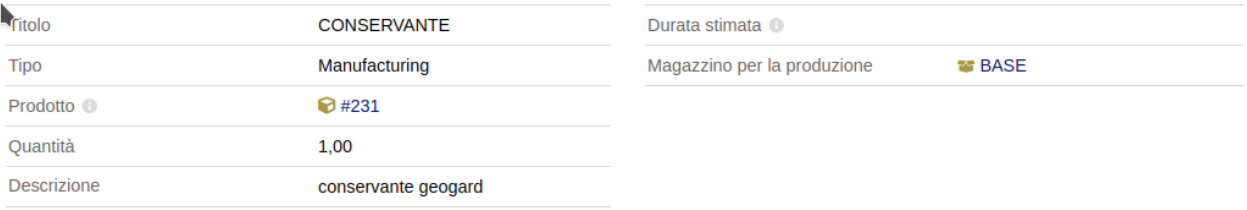

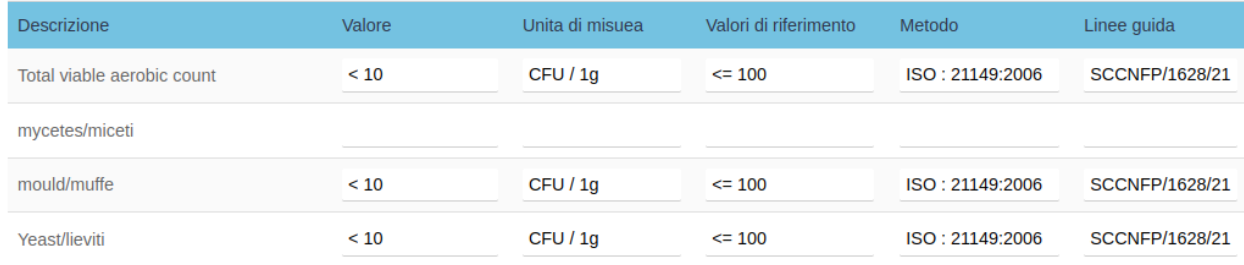

#### **MSDS - Manual hoja de datos de seguridad**

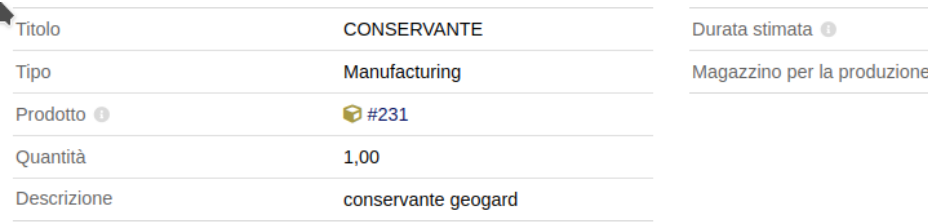

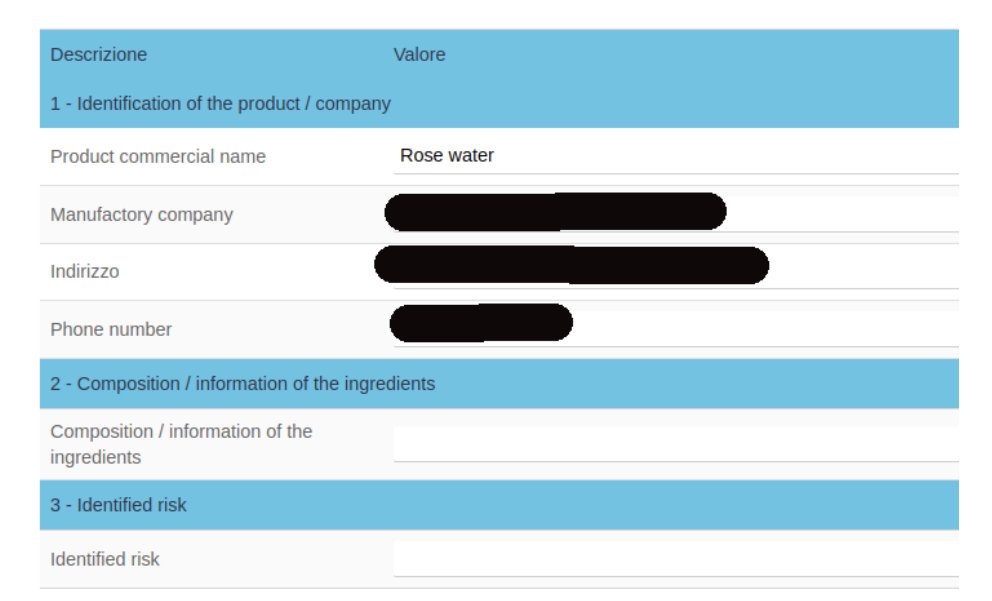